# **Благодарим Вас за выбор роутера. Данный роутер обеспечивает беспроводной высокоскоростной доступ в Интернет.**

В данном документе приведена информация по настройке и использованию роутера. Внимательно прочитайте данное руководство перед началом использования устройства.

### **Важная информация**

#### **Примечание:**

- Во время грозы или в дождливую погоду выключайте роутер и отключайте от него все кабели.
- Поддерживаемые функции и фактический внешний вид роутера

зависят от приобретенной модели. Все рисунки и описания функций роутера в данном руководстве приведены для справки.

#### **Опции подключения**

- l Роутер можно использовать для обеспечения доступа в Интернет по сети Wi-Fi планшетным ПК, смартфонам и другим устройствам.
- К роутеру можно подключать телефоны (если тарифным планом предусмотрены услуги голосовой связи) и использовать его для выполнения голосовых вызовов (когда роутер подключен к сети 2G, он поддерживает обычные голосовые вызовы и не поддерживает IP-вызовы).
- К роутеру можно подключить факсимильный аппарат и использовать услуги факсимильной связи.
- l Роутер можно использовать для сохранения файлов и предоставления общего доступа к USB-накопителям.
- К роутеру можно подключить USB-принтер.
- Роутер можно использовать совместно с концентраторами и коммутаторами для увеличения зоны покрытия сети LAN.

### **Доступ в Интернет по сети 4G (LTE), 3G или 2G**

Для доступа в Интернет используются сети 4G, 3G и 2G.

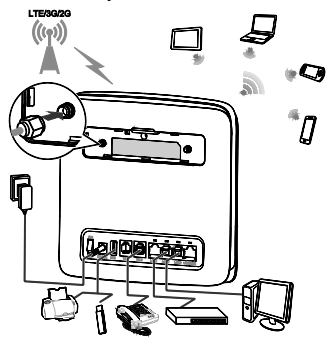

- Для повышения уровня сигнала можно изменить местоположение роутера или направление действия его антенны.
- Внешняя антенна является дополнительным аксессуаром и не входит в комплект поставки.

### **Размещение роутера**

Препятствия, например бетонные или деревянные стены, могут влиять на качество сигнала. Размещайте роутер вдали от каких-либо препятствий. Не размещайте роутер вблизи оборудования с сильным электромагнитным полем (микроволновые печи, холодильники, спутниковые приемники).

### **Внешний вид**

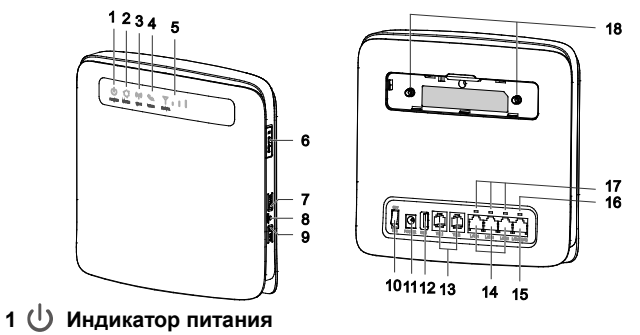

• Горит: роутер включен.

- Не горит: роутер выключен.
- **2 Индикатор режима**
- l Горит голубым: роутер подключен к сети 4G.
- Горит синим: роутер подключен к сети 3G.
- l Горит желтым: роутер подключен к сети 2G.
- l Горит зеленым: роутер подключен к сети Ethernet.
- Горит красным:
	- − не установлена или не распознана microSIM-карта; не введен PIN-код или сбой подтверждения PIN-кода (чтобы ввести PIN-код, установите Wi-Fi-соединение и перейдите на веб-страницу конфигурации); сбой подключения к беспроводной сети;
	- сбой подключения роутера к беспроводной сети;
	- − перегрев роутера. Чтобы дать роутеру возможность остыть, отключите сетевое соединение.
- **3 Индикатор сети Wi-Fi**
- l Горит: функция Wi-Fi включена.
- l Мигает: установление WPS-соединения (этот процесс обычно занимает до двух минут).
- l Не горит: функция Wi-Fi выключена.

### **4 Индикатор голосовой связи**

- l Горит: трубка поднята.
- l Мигает: входящий вызов.
- l Не горит: трубка на рычаге.

# **5 Индикатор сигнала**

- l Горит: демонстрирует уровень сигнала сети (все деления горят сильный сигнал).
- Не горит: нет сигнала.

## **6 Слот для microSIM-карты**

Слот для установки microSIM-карты.

# **7 Кнопка Wi-Fi**

Нажмите и удерживайте (примерно 1 секунду), чтобы включить или выключить

функцию Wi-Fi. Если эта функция выключена, роутер не сможет предоставлять доступ в Интернет смартфонам, планшетным ПК, персональным компьютерам и другим устройствам.

#### **Примечание:**

Роутер поддерживает сети Wi-Fi 2,4 ГГц и 5 ГГц. Если подключаемое к роутеру устройство (планшетный ПК, смартфон, ПК и пр.) поддерживает сеть Wi-Fi 5 ГГц, при поиске доступных сетей Wi-Fi на экране будут отображаться два имени сети (SSID), образуемой роутером, - сеть Wi-Fi 2,4 ГГц (SSID) и сеть Wi-Fi 5 ГГц (SSID - 5G).

### **8 Кнопка Сброс (Reset)**

Нажмите и удерживайте эту кнопку 3 секунды, чтобы восстановить заводские настройки роутера. При восстановлении заводских настроек все параметры, настроенные пользователем роутера (имя и пароль сети Wi-Fi), будут удалены.

# **9 Кнопка WPS**

Если функция WPS включена, нажмите и удерживайте эту кнопку 1-5 секунд, чтобы установить WPS-соединение в диапазоне Wi-Fi 2,4 ГГц, или нажмите и удерживайте эту кнопку дольше 5 секунд, чтобы установить WPS-соединение в диапазоне Wi-Fi 5 ГГц.

### **10 Кнопка питания**

Нажимайте на эту кнопку, что включить или выключить роутер.

# **11 Порт питания (POWER)**

Подключение адаптера питания роутера.

# **12 USB-порт**

Подключение к роутеру USB-накопителя или USB-принтера.

#### **Примечание:**

• Роутер поддерживает USB-накопители формата USB 1.1 и 2.0 с файловой системой FAT16, FAT32, ext2 и ext3. Накопители, имеющие требования к источнику питания, превышающие стандарты USB, могут работать некорректно. В этом случае рекомендуется использовать внешние источники питания.

- Роутер совместим с USB-принтерами с поддержкой Samba.
- К этому порту нельзя подключить USB-хост-устройства, например компьютеры.

# **13 Порты TEL (RJ11)**

Подключение телефоннов или факсимильных аппаратов. Не подключайте к роутеру одновременно телефон и факсимильный аппарат.

# **14 Порты LAN (RJ45)**

Подключение ПК, коммутаторов и других сетевых устройств.

# **15 Порт LAN4/WAN (RJ45)**

Подключение к порту Ethernet. Подключение ПК, коммутаторов и других сетевых устройств.

# **16 Индикатор LAN4/WAN**

l Горит: роутер подключен к порту Ethernet или к роутеру подключено

сетевое устройство.

- Мигает: выполняется передача данных по этому порту.
- l Не горит: роутер не подключен к порту Ethernet или к роутеру не подключено сетевое устройство.

## **17 Индикаторы LAN**

- l Горит: к порту подключено устройство.
- l Мигает: выполняется передача данных по этому порту.
- l Не горит: к порту не подключено устройство.

### **18 Порты внешних антенн (SMA-J)**

Подключение внешних антенн (опционально). Перед подключением к роутеру внешней антенны снимите заднюю крышку роутера.

### **Начало работы**

### **Установка microSIM-карты**

Установите microSIM-карту, как показано на рисунке.

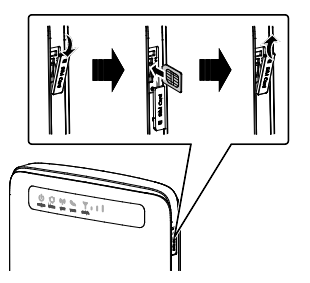

#### **Примечание:**

- Чтобы извлечь microSIM-карту, мягко надавите на нее, затем отпустите. Карта выдвинется автоматически.
- Не извлекайте microSIM-карту из работающего роутера. Это может привести к повреждению роутера или данных, хранящихся на microSIM-карте.

#### **Подключение адаптера питания**

Подключите адаптер питания, как показано на рисунке, затем включите роутер, нажав на кнопку питания (On/Off). Если роутер включится, индикаторы на передней панели роутера загорятся.

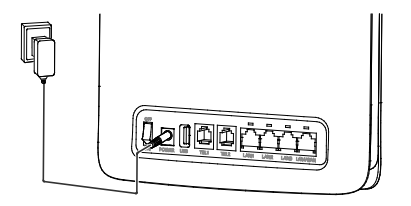

#### **Примечание:**

- Используйте адаптер питания, входящий в комплект поставки. Использование несовместимого или выпущенного неизвестным производителем адаптера питания может привести к повреждению и сбоям в работе устройства или возникновенуию пожара. При этом все гарантии на устройство, явные или подразумеваемые, будут аннулированы.
- Модель адаптера питания, совместимого с роутером, HW-120200XYW. X и Y это буква или цифра, обозначающая регион. Более подробную информацию о модели адаптера питания спрашивайте у авторизованного дилера устройства.

### **Подключение оборудования к роутеру**

После включения роутера подождите 1 минуту, чтобы начать его использование. Существует два способа подключения оборудования к роутеру: по беспроводной сети (Wi-Fi) или проводной сети (с помощью кабеля, входящего в комплект поставки). Рекомендуется использовать беспроводную сеть (Wi-Fi), если Вы подключаете ноутбук, планшетный ПК или смартфон, и проводное соединение, если Вы подключаете ПК.

#### **Подключение к сети Интернет по сети Wi-Fi**

l На задней панели роутера наклеен ярлык, содержащий имена сети (SSID), образуемой роутером, - сеть Wi-Fi 2,4 ГГц (SSID) и сеть Wi-Fi 5 ГГц (SSID-5G), а также пароль (Wi-Fi Key (WPA/WPA2)).

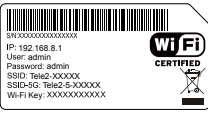

На ПК, планшетном ПК или смартфоне откройте раздел, в котором отображается список доступных сетей Wi-Fi, и найдите сеть Wi-Fi, образуемую роутером, по SSID: SSID или SSID-5G).

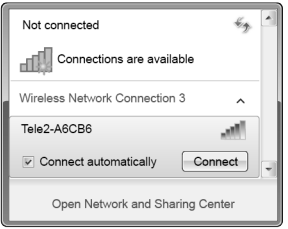

l Выберите сеть Wi-Fi и введите пароль (Wi-Fi Key (WPA/WPA2)).

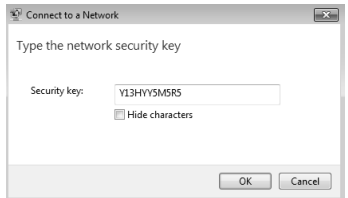

l У каждого роутера уникальное имя сети Wi-Fi и пароль. Пароль требуется ввести только при первом подключении устройства, подключаемое устройство запомнит его и будет в дальнейшем подключаться к сети автоматически.

#### **Подключение к сети Интернет с помощью сетевого кабеля**

Подключите сетевой кабель к порту LAN роутера (LAN1, LAN2, LAN3 или LAN4/WAN) и к порту LAN ПК. ПК автоматически подключится к роутеру.

## **Вход на веб-страницу конфигурации**

На веб-странице конфигурации можно изменять настройки роутера и управлять им. Для входа на веб-страницу конфигурации роутера на другом устройстве это устройство должно быть подключено к сети Wi-Fi, образованной роутером.

На веб-странице конфигурации можно:

- Отключить блокировку SIM-карты PIN-кодом
- Изменить имя сети Wi-Fi роутера
- Изменить пароль сети Wi-Fi роутера
- Задать режим соединения по мобильной сети
- Отправлять и получать SMS-сообщения
- l Просматривать устройства, подключенные к роутеру, и пр.

Выполните следующие действия, чтобы зайти на веб-страницу конфигурации:

- 1. Убедитесь, что ПК подключен к роутеру.
- 2. В адресной строке браузера введите http://192.168.8.1.

Для входа на веб-страницу конфигурации введите имя пользователя (User) и пароль (Password), которые напечатаны на ярлыке на задней панели роутера (например, имя пользователя **admin** и пароль **admin**). Для обеспечения безопасности и защиты данных рекомендуется изменить имя пользователя и пароль при первом входе на веб-страницу конфигурации.

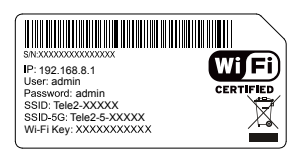